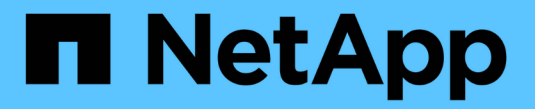

## 로컬 계층**(**애그리게이트**)** 추가**(**생성**)** ONTAP 9

NetApp April 24, 2024

This PDF was generated from https://docs.netapp.com/ko-kr/ontap/disks-aggregates/add-local-tieroverview-task.html on April 24, 2024. Always check docs.netapp.com for the latest.

# 목차

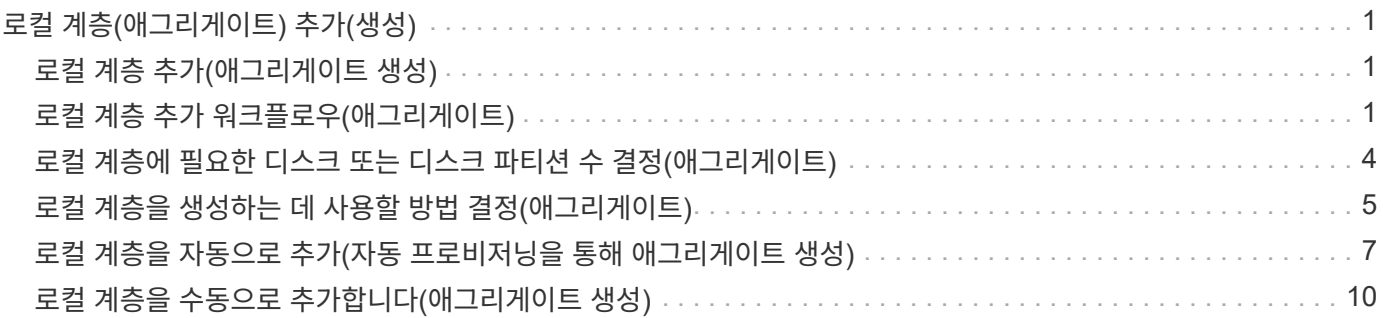

# <span id="page-2-0"></span>로컬 계층**(**애그리게이트**)** 추가**(**생성**)**

## <span id="page-2-1"></span>로컬 계층 추가**(**애그리게이트 생성**)**

로컬 계층을 추가(집계 생성)하려면 특정 워크플로를 따릅니다.

로컬 계층에 필요한 디스크 또는 디스크 파티션 수를 결정하고 로컬 계층을 생성하는 데 사용할 방법을 결정합니다. ONTAP에서 구성을 할당하도록 하여 로컬 계층을 자동으로 추가하거나 수동으로 구성을 지정할 수 있습니다.

- ["](https://docs.netapp.com/ko-kr/ontap/disks-aggregates/aggregate-expansion-workflow-concept.html)[로컬](https://docs.netapp.com/ko-kr/ontap/disks-aggregates/aggregate-expansion-workflow-concept.html) [계층](https://docs.netapp.com/ko-kr/ontap/disks-aggregates/aggregate-expansion-workflow-concept.html) [추가](https://docs.netapp.com/ko-kr/ontap/disks-aggregates/aggregate-expansion-workflow-concept.html) [워크플로우](https://docs.netapp.com/ko-kr/ontap/disks-aggregates/aggregate-expansion-workflow-concept.html)[\(](https://docs.netapp.com/ko-kr/ontap/disks-aggregates/aggregate-expansion-workflow-concept.html)[애그리게이트](https://docs.netapp.com/ko-kr/ontap/disks-aggregates/aggregate-expansion-workflow-concept.html)[\)"](https://docs.netapp.com/ko-kr/ontap/disks-aggregates/aggregate-expansion-workflow-concept.html)
- ["](#page-5-0)[로컬](#page-5-0) [계층에](#page-5-0) [필요한](#page-5-0) [디스크](#page-5-0) [또는](#page-5-0) [디스크](#page-5-0) [파티션](#page-5-0) [수](#page-5-0) [결정](#page-5-0)[\(](#page-5-0)[애그리게이트](#page-5-0)[\)"](#page-5-0)
- ["](#page-6-0)[사용할](#page-6-0) [로컬](#page-6-0) [계층](#page-6-0)[\(](#page-6-0)[집계](#page-6-0)[\)](#page-6-0) [생성](#page-6-0) [방법을](#page-6-0) [결정합니다](#page-6-0)["](#page-6-0)
- ["](#page-8-0)[로컬](#page-8-0) [계층](#page-8-0)[\(](#page-8-0)[애그리게이트](#page-8-0)[\)](#page-8-0)[을](#page-8-0) [자동으로](#page-8-0) [추가합니다](#page-8-0)["](#page-8-0)
- ["](#page-11-0)[로컬](#page-11-0) [계층](#page-11-0)[\(](#page-11-0)[애그리게이트](#page-11-0)[\)](#page-11-0)[을](#page-11-0) [수동으로](#page-11-0) [추가합니다](#page-11-0)["](#page-11-0)

## <span id="page-2-2"></span>로컬 계층 추가 워크플로우**(**애그리게이트**)**

로컬 계층(애그리게이트)을 생성하면 시스템의 볼륨에 스토리지를 제공할 수 있습니다.

로컬 계층(애그리게이트)을 생성하는 워크플로우는 사용하는 인터페이스에 따라 다름 — System Manager 또는 CLI:

## **System Manager** 워크플로우

• System Manager를 사용하여 로컬 계층을 추가(생성)합니다 \*

System Manager에서는 로컬 계층 구성에 대한 권장 모범 사례를 기반으로 로컬 계층을 생성합니다.

ONTAP 9.11.1부터 로컬 계층을 추가하기 위해 자동 프로세스 중에 권장된 것과 다른 구성을 원하는 경우 로컬 계층을 수동으로 구성할 수 있습니다.

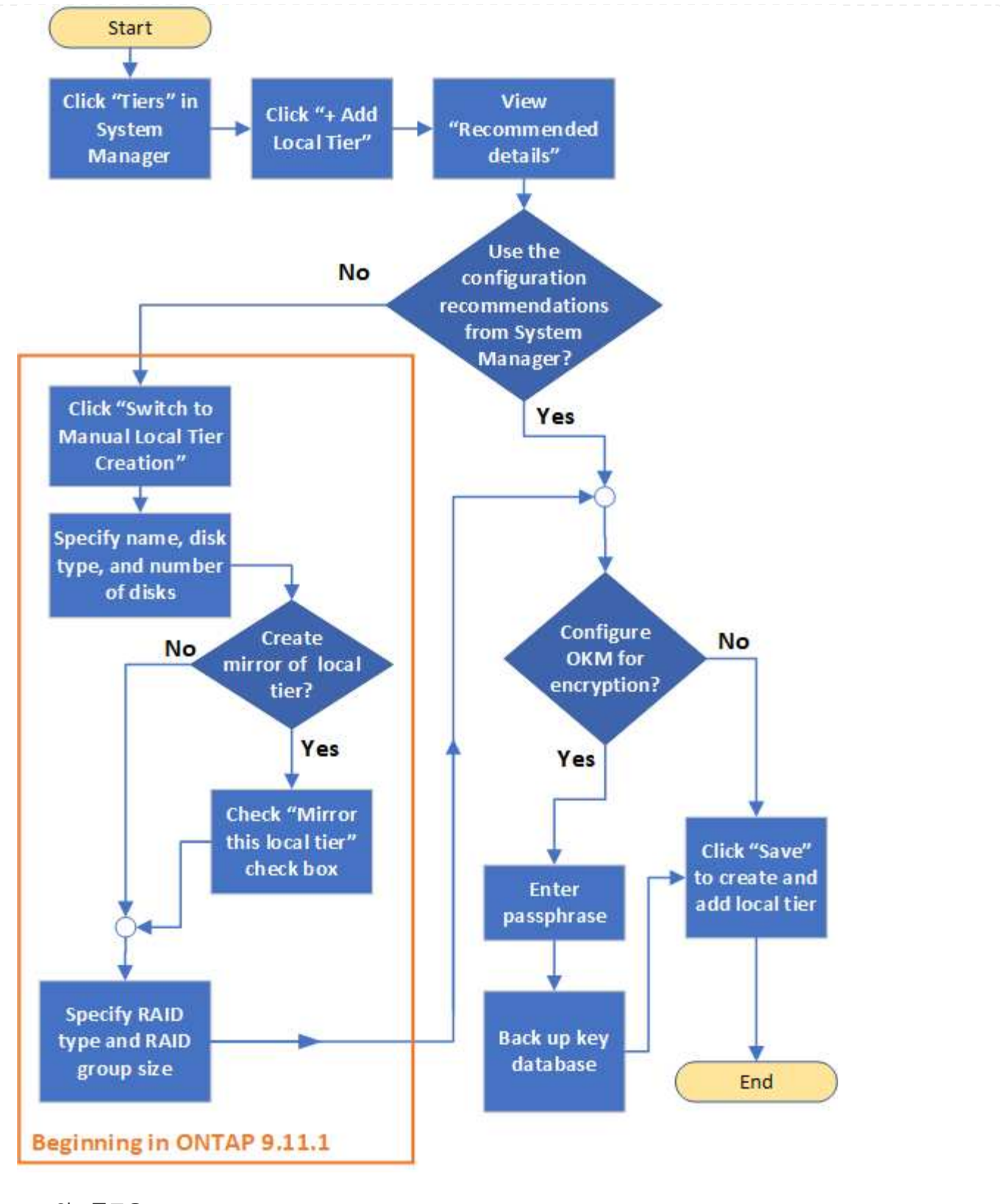

#### **CLI** 워크플로우

• CLI를 사용하여 애그리게이트 \* 를 추가(생성)합니다

ONTAP 9.2부터 ONTAP은 Aggregate(자동 프로비저닝)를 생성할 때 권장되는 구성을 제공할 수 있습니다. 모범 사례를 기반으로 하는 권장 구성이 현재 환경에 적합한 경우, 수락하여 애그리게이트를 생성할 수 있습니다. 그렇지 않으면 수동으로 애그리게이트를 생성할 수 있습니다.

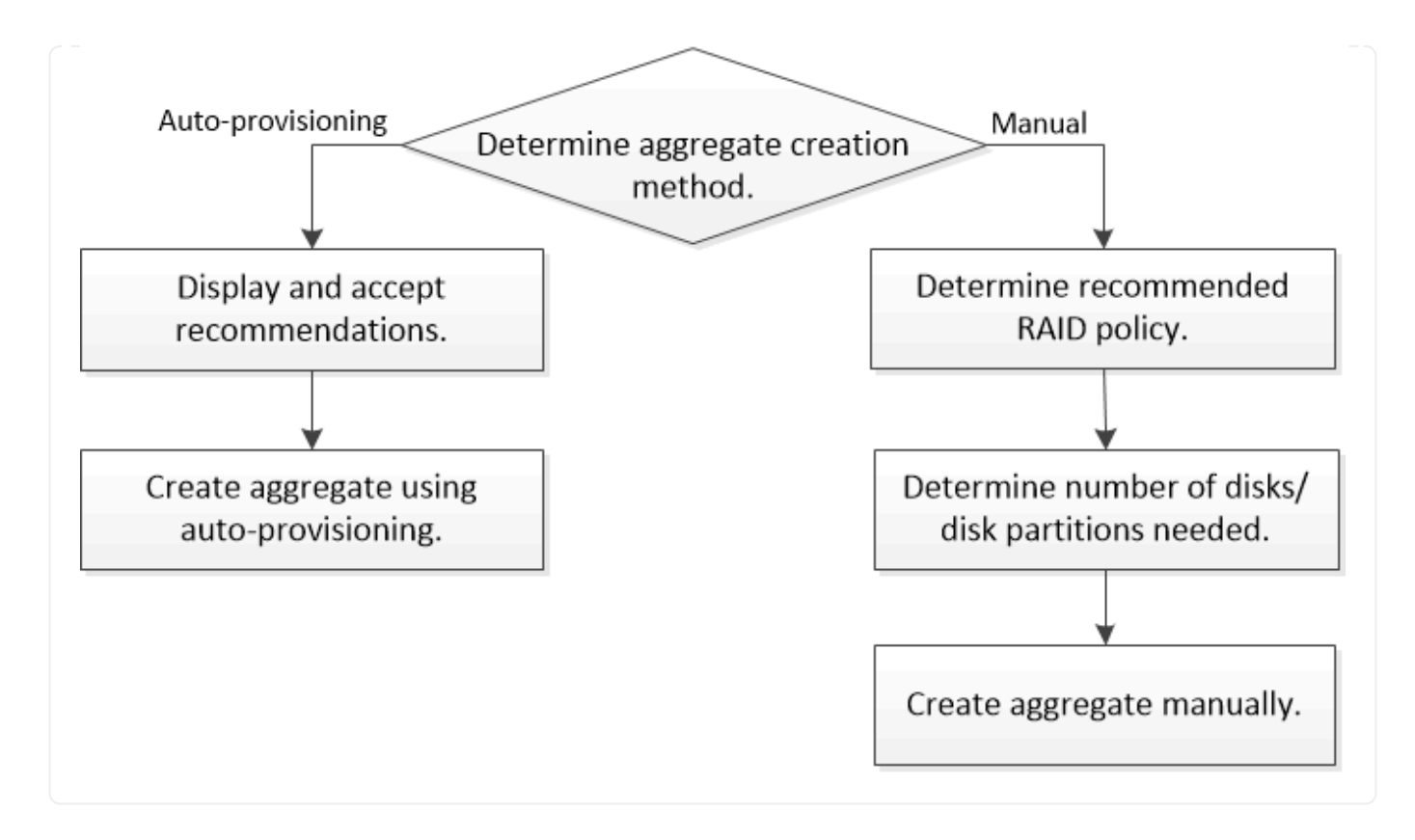

## <span id="page-5-0"></span>로컬 계층에 필요한 디스크 또는 디스크 파티션 수 결정**(** 애그리게이트**)**

시스템 및 비즈니스 요구 사항을 충족할 수 있는 충분한 디스크 또는 디스크 파티션이 로컬 계층 (애그리게이트)에 있어야 합니다. 또한 데이터 손실 가능성을 최소화하기 위해 권장되는 수의 핫 스페어 디스크 또는 핫 스페어 디스크 파티션이 있어야 합니다.

루트 데이터 파티셔닝은 특정 구성에서 기본적으로 활성화되어 있습니다. 루트 데이터 파티셔닝이 설정된 시스템은 디스크 파티션을 사용하여 로컬 계층을 생성합니다. 루트 데이터 파티셔닝이 설정되어 있지 않은 시스템은 분할되지 않은 디스크를 사용합니다.

RAID 정책에 필요한 최소 수와 최소 용량 요구 사항을 충족할 수 있을 만큼 충분한 디스크 또는 디스크 파티션이 있어야 합니다.

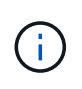

ONTAP에서 드라이브의 사용 가능한 공간이 드라이브의 물리적 용량보다 작습니다. 에서 특정 드라이브의 사용 가능한 공간과 각 RAID 정책에 필요한 최소 디스크 또는 디스크 파티션 수를 찾을 수 있습니다 ["Hardware Universe"](https://hwu.netapp.com).

특정 디스크의 사용 가능한 공간을 결정합니다

다음 절차는 사용하는 인터페이스에 따라 다릅니다. — System Manager 또는 CLI:

시스템 관리자

• System Manager를 사용하여 디스크의 사용 가능한 공간을 확인합니다 \*

디스크의 사용 가능한 크기를 보려면 다음 단계를 수행하십시오.

### 단계

- 1. Storage > Tiers \* 로 이동합니다
- $2.$  을 클릭합니다  $\vdots$  로컬 계층 이름 옆에 있습니다.
- 3. 디스크 정보 \* 탭을 선택합니다.

#### **CLI**를 참조하십시오

- CLI를 사용하여 디스크의 사용 가능한 공간을 결정합니다 \*
- 사용 가능한 디스크 크기를 보려면 다음 단계를 수행하십시오.

단계

1. 스페어 디스크 정보 표시:

'스토리지 집계 show-spare-disks'

RAID 그룹을 만들고 용량 요구 사항을 충족하는 데 필요한 디스크 또는 디스크 파티션 수 외에도, 애그리게이트에 권장되는 최소 핫 스페어 디스크 또는 핫 스페어 디스크 파티션 수가 있어야 합니다.

• 모든 플래시 애그리게이트에는 적어도 하나의 핫 스페어 디스크 또는 디스크 파티션이 있어야 합니다.

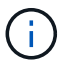

AFF C190에는 스페어 드라이브가 기본적으로 없습니다. 이 예외는 완전히 지원됩니다.

- 비 플래시 동종 애그리게이트의 경우 최소 2개의 핫 스페어 디스크 또는 디스크 파티션이 있어야 합니다.
- SSD 스토리지 풀의 경우 각 HA 쌍에 대해 하나 이상의 핫 스페어 디스크를 포함해야 합니다.
- Flash Pool 애그리게이트의 경우 각 HA 쌍에 대해 최소 2개의 스페어 디스크가 있어야 합니다. 에서 Flash Pool 애그리게이트에 대해 지원되는 RAID 정책에 대한 자세한 내용을 확인할 수 있습니다 ["Hardware Universe".](https://hwu.netapp.com)
- 유지보수 센터의 사용을 지원하고 여러 개의 동시 디스크 장애로 인한 문제를 방지하려면 다중 디스크 캐리어에 최소 4개의 핫 스페어가 있어야 합니다.

관련 정보

["NetApp Hardware Universe](https://hwu.netapp.com)[를](https://hwu.netapp.com) [참조하십시오](https://hwu.netapp.com)["](https://hwu.netapp.com)

["NetApp](http://www.netapp.com/us/media/tr-3838.pdf) [기술](http://www.netapp.com/us/media/tr-3838.pdf) [보고서](http://www.netapp.com/us/media/tr-3838.pdf) [3838:](http://www.netapp.com/us/media/tr-3838.pdf) [스토리지](http://www.netapp.com/us/media/tr-3838.pdf) [서브시스템](http://www.netapp.com/us/media/tr-3838.pdf) [구성](http://www.netapp.com/us/media/tr-3838.pdf) [가이드](http://www.netapp.com/us/media/tr-3838.pdf)["](http://www.netapp.com/us/media/tr-3838.pdf)

## <span id="page-6-0"></span>로컬 계층을 생성하는 데 사용할 방법 결정**(**애그리게이트**)**

ONTAP는 로컬 계층을 자동으로 추가하기 위한 모범 사례 권장 사항을 제공하지만(자동 프로비저닝을 통해 애그리게이트 생성), 권장 구성이 사용자 환경에서 지원되는지 여부를 확인해야 합니다. 그렇지 않은 경우 RAID 정책 및 디스크 구성에 대한 결정을 내린 다음 로컬

## 계층을 수동으로 생성해야 합니다.

로컬 계층이 자동으로 생성되면 ONTAP는 클러스터에서 사용 가능한 스페어 디스크를 분석하고 Best Practice에 따라 스페어 디스크를 사용하여 로컬 계층을 추가하는 방법에 대한 권장 사항을 생성합니다. ONTAP에서 권장 구성을 표시합니다. 권장 사항을 수락하거나 로컬 계층을 수동으로 추가할 수 있습니다.

## **ONTAP** 권장 사항을 수락하기 전에

다음 디스크 조건 중 하나라도 있는 경우 ONTAP의 권장 사항을 수락하기 전에 해결해야 합니다.

- 디스크가 누락되었습니다
- 스페어 디스크 숫자의 변동
- 할당되지 않은 디스크
- 제로화되지 않은 스페어
- 유지 관리 테스트를 진행 중인 디스크

Storage aggregate auto-provision man 페이지에 이러한 요구 사항에 대한 자세한 정보가 나와 있습니다.

## 수동 방법을 사용해야 하는 경우

대부분의 경우 로컬 계층의 권장 레이아웃은 사용자 환경에 가장 적합합니다. 하지만 클러스터에서 ONTAP 9.1 이전 버전이 실행 중이거나 환경에 다음 구성이 포함된 경우 수동 방법을 사용하여 로컬 계층을 생성해야 합니다.

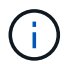

ONTAP 9.11.1부터 System Manager를 사용하여 로컬 계층을 수동으로 추가할 수 있습니다.

- 타사 어레이 LUN을 사용하는 Aggregate
- Cloud Volumes ONTAP 또는 ONTAP Select가 있는 가상 디스크
- MetroCluster 시스템
- SyncMirror
- mSATA 디스크
- FlashPool 계층(애그리게이트)
- 노드에 여러 디스크 유형 또는 크기가 접속되어 있습니다

로컬 계층 생성 방법 선택**(**애그리게이트**)**

### 사용할 방법 선택:

- ["](#page-8-0)[로컬](#page-8-0) [계층](#page-8-0)[\(](#page-8-0)[애그리게이트](#page-8-0)[\)](#page-8-0)[을](#page-8-0) [자동으로](#page-8-0) [추가](#page-8-0)[\(](#page-8-0)[생성](#page-8-0)[\)](#page-8-0)[합니다](#page-8-0)["](#page-8-0)
- ["](#page-11-0)[로컬](#page-11-0) [계층](#page-11-0)[\(](#page-11-0)[애그리게이트](#page-11-0)[\)](#page-11-0)[을](#page-11-0) [수동으로](#page-11-0) [추가](#page-11-0)[\(](#page-11-0)[생성](#page-11-0)[\)](#page-11-0)[합니다](#page-11-0)["](#page-11-0)

관련 정보

["ONTAP 9](http://docs.netapp.com/ontap-9/topic/com.netapp.doc.dot-cm-cmpr/GUID-5CB10C70-AC11-41C0-8C16-B4D0DF916E9B.html) [명령](http://docs.netapp.com/ontap-9/topic/com.netapp.doc.dot-cm-cmpr/GUID-5CB10C70-AC11-41C0-8C16-B4D0DF916E9B.html)["](http://docs.netapp.com/ontap-9/topic/com.netapp.doc.dot-cm-cmpr/GUID-5CB10C70-AC11-41C0-8C16-B4D0DF916E9B.html)

## <span id="page-8-0"></span>로컬 계층을 자동으로 추가**(**자동 프로비저닝을 통해 애그리게이트 생성**)**

ONTAP가 로컬 계층을 자동으로 추가하는 데 제공하는 Best Practice 권장 사항(자동 프로비저닝을 통해 애그리게이트 생성)이 사용자 환경에 적합한 경우, 권장 사항을 수락하고 ONTAP가 로컬 계층을 추가하도록 할 수 있습니다.

시작하기 전에

디스크를 로컬 계층(애그리게이트)에서 사용하려면 먼저 노드가 디스크를 소유해야 합니다. 클러스터가 자동 디스크 소유권 할당을 사용하도록 구성되어 있지 않은 경우, 반드시 해야 합니다 ["](https://docs.netapp.com/ko-kr/ontap/disks-aggregates/manual-assign-disks-ownership-prep-task.html)[소유권을](https://docs.netapp.com/ko-kr/ontap/disks-aggregates/manual-assign-disks-ownership-prep-task.html) [수동으로](https://docs.netapp.com/ko-kr/ontap/disks-aggregates/manual-assign-disks-ownership-prep-task.html) [할당합니다](https://docs.netapp.com/ko-kr/ontap/disks-aggregates/manual-assign-disks-ownership-prep-task.html)["](https://docs.netapp.com/ko-kr/ontap/disks-aggregates/manual-assign-disks-ownership-prep-task.html).

#### 시스템 관리자

단계

- 1. System Manager에서 \* Storage > Tiers \* 를 클릭합니다.
- 2. Tiers \* 페이지에서 을 클릭합니다  $\frac{1}{2}$  Add Local Tier 새 로컬 계층을 생성하려면 다음을 수행합니다.

Add Local Tier \* 페이지에는 노드에서 생성할 수 있는 권장 로컬 계층 수와 사용 가능한 스토리지가 표시됩니다.

3. System Manager에서 권장하는 구성을 보려면 \* 권장 세부 정보 \* 를 클릭하십시오.

시스템 관리자는 ONTAP 9.8부터 다음과 같은 정보를 표시합니다.

- \* 로컬 계층 이름 \* (ONTAP 9.10.1로 시작하는 로컬 계층 이름을 편집할 수 있음)
- \* 노드 이름 \*
- \* 사용 가능한 크기 \*
- \* 스토리지 유형 \*

ONTAP 9.10.1부터 추가 정보가 표시됩니다.

- \* 디스크 \*: 디스크 수, 크기 및 유형을 표시합니다
- \* Layout \*: RAID 그룹 레이아웃을 표시합니다. 여기에는 패리티 또는 데이터인 디스크와 사용하지 않는 슬롯이 포함됩니다.
- \* 스페어 디스크 \*: 노드 이름, 스페어 디스크의 수와 크기 및 스토리지 유형을 표시합니다.
- 4. 다음 단계 중 하나를 수행합니다.

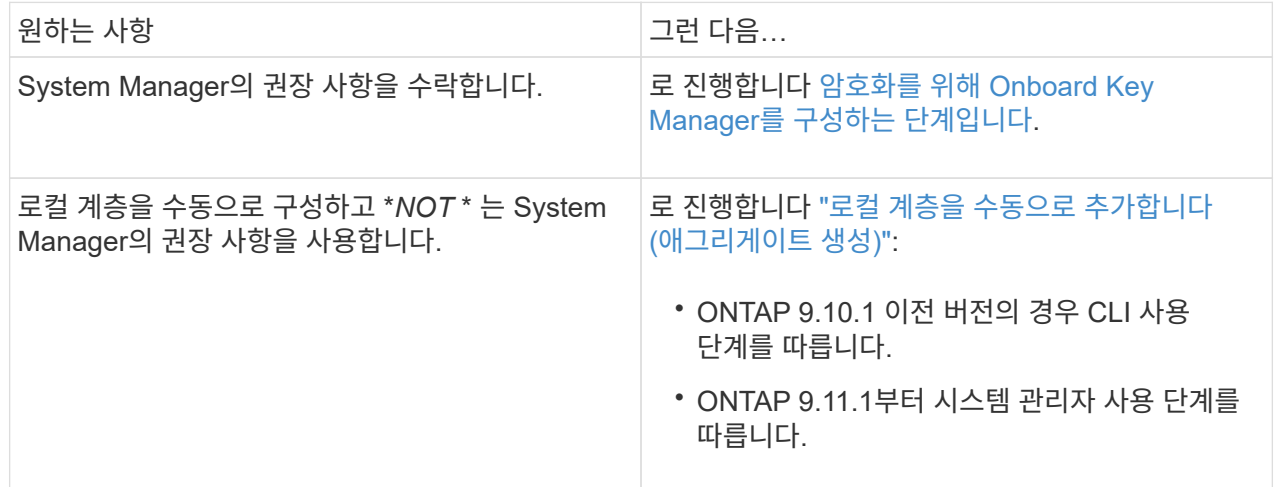

- 5. [[step5-okm-encrypt](선택 사항): Onboard Key Manager가 설치된 경우 암호화를 위해 구성할 수 있습니다. 암호화에 대해 Onboard Key Manager 구성 \* 확인란을 선택합니다.
	- a. 암호를 입력합니다.
	- b. 암호를 다시 입력하여 확인합니다.
	- c. 시스템을 복구해야 하는 경우 나중에 사용할 수 있도록 암호를 저장합니다.

d. 나중에 사용할 수 있도록 키 데이터베이스를 백업합니다.

6. 저장 \* 을 클릭하여 로컬 계층을 생성하고 스토리지 솔루션에 추가합니다.

**CLI**를 참조하십시오

'Storage aggregate auto-provision' 명령을 실행하여 애그리게이트 레이아웃 권장 사항을 생성합니다. 그런 다음 ONTAP 권장사항을 검토하고 승인한 후 애그리게이트를 생성할 수 있습니다.

### 필요한 것

ONTAP 9.2 이상이 클러스터에서 실행 중이어야 합니다.

이 작업에 대해

'Storage aggregate auto-provision' 명령을 통해 생성된 기본 요약에는 이름과 사용 가능한 크기를 비롯하여 생성할 권장 애그리게이트가 나열됩니다. 목록을 보고 메시지가 표시될 때 권장 애그리게이트를 만들 것인지 결정할 수 있습니다.

다음 보고서를 표시하는 '-verbose' 옵션을 사용하여 자세한 요약을 표시할 수도 있습니다.

- 애그리게이트를 생성한 후 생성, 검색된 스페어 및 나머지 스페어 디스크와 파티션을 생성할 새 애그리게이트의 노드 요약
- 사용할 디스크 및 파티션 수로 생성할 새로운 데이터 애그리게이트
- 생성할 새 데이터 애그리게이트에서 스페어 디스크 및 파티션을 사용하는 방법을 보여주는 RAID 그룹 레이아웃
- Aggregate 생성 후 남아 있는 스페어 디스크 및 파티션에 대한 세부 정보입니다

자동 프로비저닝 방법에 익숙하고 환경이 제대로 준비되었으면 '-skip-confirmation' 옵션을 사용하여 표시 및 확인 없이 권장 집계를 생성할 수 있습니다. 스토리지 집계 자동 프로비저닝 명령은 CLI 세션 확인 설정의 영향을 받지 않습니다.

를 클릭합니다[storage aggregate auto-provision man 페이지^]애그리게이트 레이아웃 권장 사항에 대한 자세한 정보를 제공합니다.

#### 단계

- 1. 원하는 표시 옵션으로 'Storage aggregate auto-provision' 명령을 실행합니다.
	- $\cdot$  옵션 없음: 표준 요약을 표시합니다
	- '-verbose' 옵션: 상세 요약 표시
	- '-skip-confirmation' 옵션: 표시 또는 확인 없이 권장 집계를 생성합니다

2. 다음 단계 중 하나를 수행합니다.

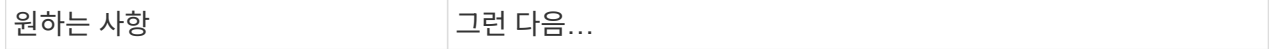

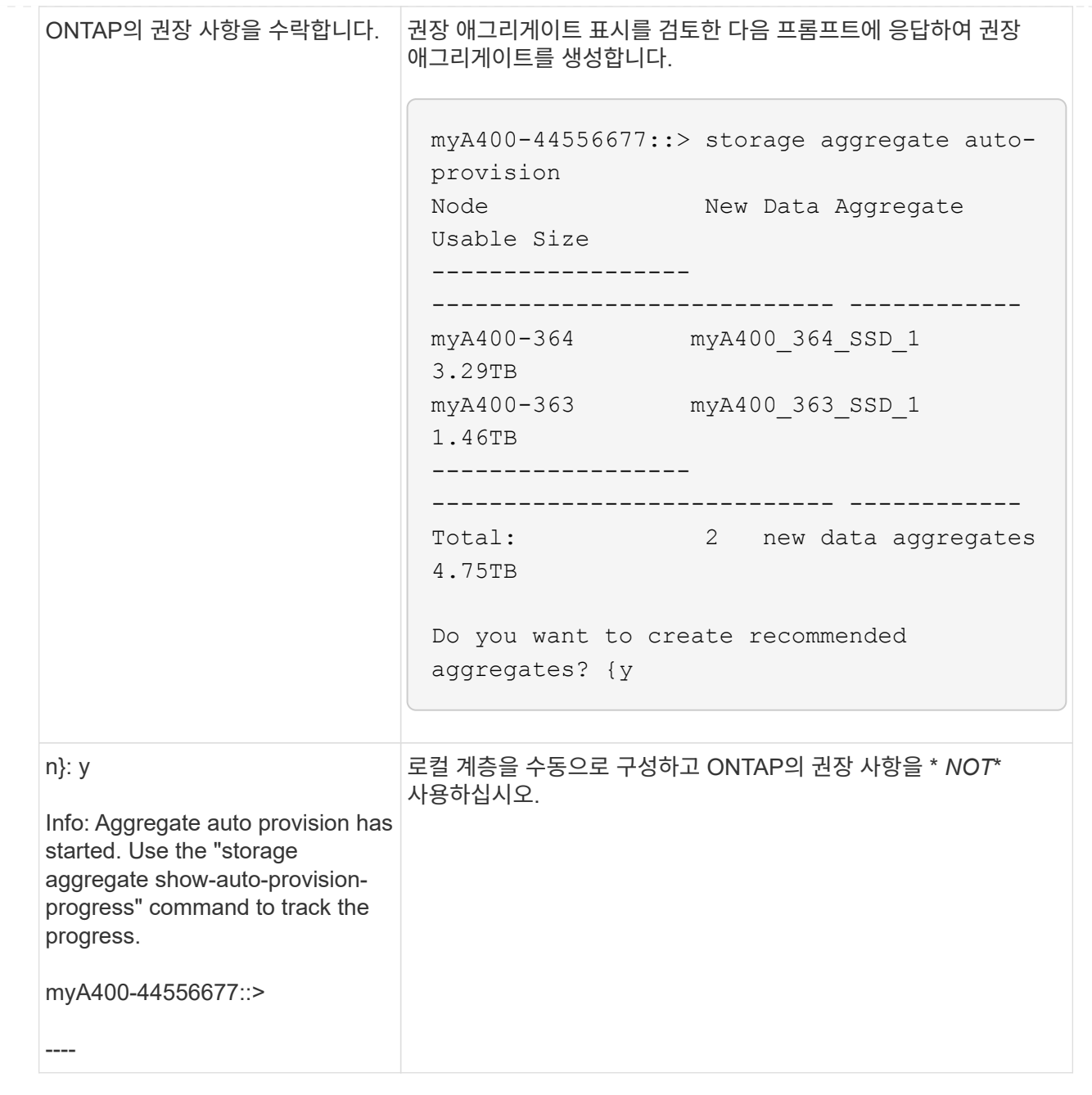

### 관련 정보

["ONTAP 9](http://docs.netapp.com/ontap-9/topic/com.netapp.doc.dot-cm-cmpr/GUID-5CB10C70-AC11-41C0-8C16-B4D0DF916E9B.html) [명령](http://docs.netapp.com/ontap-9/topic/com.netapp.doc.dot-cm-cmpr/GUID-5CB10C70-AC11-41C0-8C16-B4D0DF916E9B.html)["](http://docs.netapp.com/ontap-9/topic/com.netapp.doc.dot-cm-cmpr/GUID-5CB10C70-AC11-41C0-8C16-B4D0DF916E9B.html)

## <span id="page-11-0"></span>로컬 계층을 수동으로 추가합니다**(**애그리게이트 생성**)**

## ONTAP의 Best Practice 권장 사항을 사용하여 로컬 계층을 추가(애그리게이트 생성)하지 않으려는 경우 프로세스를 수동으로 수행할 수 있습니다.

시작하기 전에

디스크를 로컬 계층(애그리게이트)에서 사용하려면 먼저 노드가 디스크를 소유해야 합니다. 클러스터가 자동 디스크 소유권 할당을 사용하도록 구성되어 있지 않은 경우, 반드시 해야 합니다 ["](https://docs.netapp.com/ko-kr/ontap/disks-aggregates/manual-assign-disks-ownership-prep-task.html)[소유권을](https://docs.netapp.com/ko-kr/ontap/disks-aggregates/manual-assign-disks-ownership-prep-task.html) [수동으로](https://docs.netapp.com/ko-kr/ontap/disks-aggregates/manual-assign-disks-ownership-prep-task.html) [할당합니다](https://docs.netapp.com/ko-kr/ontap/disks-aggregates/manual-assign-disks-ownership-prep-task.html)["](https://docs.netapp.com/ko-kr/ontap/disks-aggregates/manual-assign-disks-ownership-prep-task.html).

### 시스템 관리자

ONTAP 9.11.1부터, System Manager에서 권장하는 구성을 사용하여 로컬 계층을 생성하지 않으려면 원하는 구성을 지정할 수 있습니다.

단계

- 1. System Manager에서 \* Storage > Tiers \* 를 클릭합니다.
- 2. Tiers \* 페이지에서 을 클릭합니다  $+$  Add Local Tier 새 로컬 계층을 생성하려면 다음을 수행합니다.

Add Local Tier \* 페이지에는 노드에서 생성할 수 있는 권장 로컬 계층 수와 사용 가능한 스토리지가 표시됩니다.

3. System Manager가 로컬 계층에 대한 스토리지 권장 사항을 표시하면 \* Spare Disks \* 섹션에서 \* Switch to Manual Local Tier Creation \* 을 클릭합니다.

로컬 계층 추가 \* 페이지에는 로컬 계층을 구성하는 데 사용하는 필드가 표시됩니다.

- 4. Add Local Tier \* 페이지의 첫 번째 섹션에서 다음을 완료합니다.
	- a. 로컬 계층의 이름을 입력합니다.
	- b. (선택 사항): 로컬 계층을 미러링하려면 \* 이 로컬 계층 미러링 \* 확인란을 선택합니다.
	- c. 디스크 유형을 선택합니다.
	- d. 디스크 수를 선택합니다.
- 5. RAID 구성\* 섹션에서 다음 작업을 완료합니다.
	- a. RAID 유형을 선택합니다.
	- b. RAID 그룹 크기를 선택합니다.
	- c. RAID allocation(RAID 할당) 을 클릭하여 그룹에서 디스크가 할당되는 방식을 확인합니다.
- 6. (선택 사항): Onboard Key Manager가 설치된 경우, 페이지의 \* Encryption \* 섹션에서 암호화를 위해 구성할 수 있습니다. 암호화에 대해 Onboard Key Manager 구성 \* 확인란을 선택합니다.
	- a. 암호를 입력합니다.
	- b. 암호를 다시 입력하여 확인합니다.
	- c. 시스템을 복구해야 하는 경우 나중에 사용할 수 있도록 암호를 저장합니다.
	- d. 나중에 사용할 수 있도록 키 데이터베이스를 백업합니다.

7. 저장 \* 을 클릭하여 로컬 계층을 생성하고 스토리지 솔루션에 추가합니다.

**CLI**를 참조하십시오

애그리게이트를 수동으로 생성하기 전에 디스크 구성 옵션을 검토하고 생성을 시뮬레이트해야 합니다.

그런 다음 'Storage aggregate create' 명령을 실행하여 결과를 확인할 수 있습니다.

### 필요한 것

Aggregate에 필요한 디스크 수와 핫 스페어 디스크의 수를 결정해야 합니다.

이 작업에 대해

루트 데이터 데이터 파티셔닝이 활성화되어 있고 구성에 24개 SSD(Solid State Drive)가 더 적은 경우 데이터 파티션을 다른 노드에 할당하는 것이 좋습니다.

루트 데이터 파티셔닝과 루트 데이터 파티셔닝이 설정된 시스템에서 애그리게이트를 생성하는 절차는 파티셔닝되지 않은 디스크를 사용하여 시스템에서 애그리게이트를 생성하는 절차와 동일합니다. 시스템에서 루트 데이터 파티셔닝이 활성화되어 있으면 '-diskcount' 옵션에 디스크 파티션 수를 사용해야 합니다. 루트-데이터-데이터 파티셔닝의 경우 '-diskcount' 옵션은 사용할 디스크 수를 지정합니다.

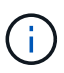

FlexGroups에서 사용할 Aggregate를 여러 개 생성할 경우 Aggregate의 크기가 최대한 근접해야 합니다.

'스토리지 애그리게이트 생성' man 페이지에는 집계 생성 옵션 및 요구 사항에 대한 자세한 정보가 나와 있습니다.

단계

1. 스페어 디스크 파티션 목록을 보고 애그리게이트를 만들 수 있을 만큼 충분한지 확인합니다.

'Storage aggregate show-spare-disks-original-owner\_node\_name\_'

데이터 파티션은 Local Data Usable 아래에 표시됩니다. 루트 파티션은 스페어로 사용할 수 없습니다.

2. 애그리게이트 생성 시뮬레이션:

'스토리지 집계 create-aggregate\_aggregate\_name\_-node\_node\_name\_-raidtype RAID\_DP -diskcount number of disks or partitions -simulate true'

- 3. 시뮬레이트된 명령에서 경고가 표시되는 경우 명령을 조정하고 시뮬레이션을 반복합니다.
- 4. 애그리게이트 생성:

'스토리지 집계 create-aggregate\_agr\_name\_-node\_node\_name\_-raidtype RAID\_DPdiskcount number of disks or partitions '

5. Aggregate가 생성되었는지 확인하기 위해 Aggregate를 표시합니다.

'Storage aggregate show-status\_aggregate\_name\_'

관련 정보

["ONTAP 9](http://docs.netapp.com/ontap-9/topic/com.netapp.doc.dot-cm-cmpr/GUID-5CB10C70-AC11-41C0-8C16-B4D0DF916E9B.html) [명령](http://docs.netapp.com/ontap-9/topic/com.netapp.doc.dot-cm-cmpr/GUID-5CB10C70-AC11-41C0-8C16-B4D0DF916E9B.html)["](http://docs.netapp.com/ontap-9/topic/com.netapp.doc.dot-cm-cmpr/GUID-5CB10C70-AC11-41C0-8C16-B4D0DF916E9B.html)

Copyright © 2024 NetApp, Inc. All Rights Reserved. 미국에서 인쇄됨 본 문서의 어떠한 부분도 저작권 소유자의 사전 서면 승인 없이는 어떠한 형식이나 수단(복사, 녹음, 녹화 또는 전자 검색 시스템에 저장하는 것을 비롯한 그래픽, 전자적 또는 기계적 방법)으로도 복제될 수 없습니다.

NetApp이 저작권을 가진 자료에 있는 소프트웨어에는 아래의 라이센스와 고지사항이 적용됩니다.

본 소프트웨어는 NetApp에 의해 '있는 그대로' 제공되며 상품성 및 특정 목적에의 적합성에 대한 명시적 또는 묵시적 보증을 포함하여(이에 제한되지 않음) 어떠한 보증도 하지 않습니다. NetApp은 대체품 또는 대체 서비스의 조달, 사용 불능, 데이터 손실, 이익 손실, 영업 중단을 포함하여(이에 국한되지 않음), 이 소프트웨어의 사용으로 인해 발생하는 모든 직접 및 간접 손해, 우발적 손해, 특별 손해, 징벌적 손해, 결과적 손해의 발생에 대하여 그 발생 이유, 책임론, 계약 여부, 엄격한 책임, 불법 행위(과실 또는 그렇지 않은 경우)와 관계없이 어떠한 책임도 지지 않으며, 이와 같은 손실의 발생 가능성이 통지되었다 하더라도 마찬가지입니다.

NetApp은 본 문서에 설명된 제품을 언제든지 예고 없이 변경할 권리를 보유합니다. NetApp은 NetApp의 명시적인 서면 동의를 받은 경우를 제외하고 본 문서에 설명된 제품을 사용하여 발생하는 어떠한 문제에도 책임을 지지 않습니다. 본 제품의 사용 또는 구매의 경우 NetApp에서는 어떠한 특허권, 상표권 또는 기타 지적 재산권이 적용되는 라이센스도 제공하지 않습니다.

본 설명서에 설명된 제품은 하나 이상의 미국 특허, 해외 특허 또는 출원 중인 특허로 보호됩니다.

제한적 권리 표시: 정부에 의한 사용, 복제 또는 공개에는 DFARS 252.227-7013(2014년 2월) 및 FAR 52.227- 19(2007년 12월)의 기술 데이터-비상업적 품목에 대한 권리(Rights in Technical Data -Noncommercial Items) 조항의 하위 조항 (b)(3)에 설명된 제한사항이 적용됩니다.

여기에 포함된 데이터는 상업용 제품 및/또는 상업용 서비스(FAR 2.101에 정의)에 해당하며 NetApp, Inc.의 독점 자산입니다. 본 계약에 따라 제공되는 모든 NetApp 기술 데이터 및 컴퓨터 소프트웨어는 본질적으로 상업용이며 개인 비용만으로 개발되었습니다. 미국 정부는 데이터가 제공된 미국 계약과 관련하여 해당 계약을 지원하는 데에만 데이터에 대한 전 세계적으로 비독점적이고 양도할 수 없으며 재사용이 불가능하며 취소 불가능한 라이센스를 제한적으로 가집니다. 여기에 제공된 경우를 제외하고 NetApp, Inc.의 사전 서면 승인 없이는 이 데이터를 사용, 공개, 재생산, 수정, 수행 또는 표시할 수 없습니다. 미국 국방부에 대한 정부 라이센스는 DFARS 조항 252.227-7015(b)(2014년 2월)에 명시된 권한으로 제한됩니다.

### 상표 정보

NETAPP, NETAPP 로고 및 <http://www.netapp.com/TM>에 나열된 마크는 NetApp, Inc.의 상표입니다. 기타 회사 및 제품 이름은 해당 소유자의 상표일 수 있습니다.